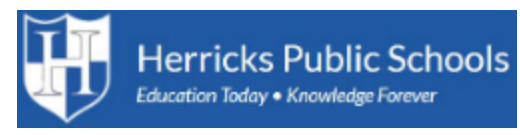

## Campus Parent Portal

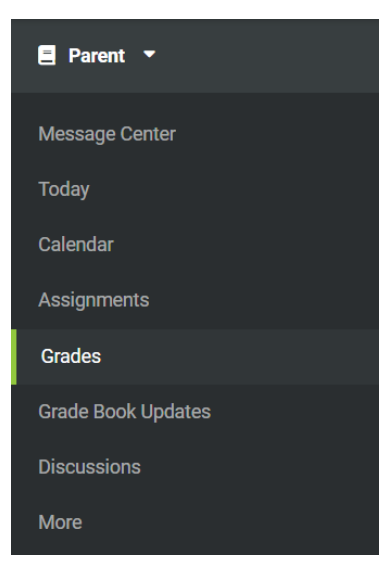

The Student Grades tab displays recent assignments that have been graded, a list of term grades by course. Parents are able to see all grading tasks, grades and can easily view all assignments for a particular course.

The Grades tool shows all of the grades earned by the selected student for all tasks (such as Trimester or Semester grades) and standards. Posted grades are displayed in bold, with In-Progress grades indicated as "In-progress." The student's Cumulative GPA also displays at the top of the Grades tab if enabled.

Show grades for a single term or for the whole year by selecting an option at the top. Expand the Settings menu to Hide dropped courses, Hide rows without grades or assignments, or expand or

collapse all courses.

Where the grey arrow displays for a task or standard, click the task to view the Categories that contribute to the grade. Expand categories to view all included assignments. Click assignments to view details.

Grades that are part of a composite or rollup grading setup are indicated.

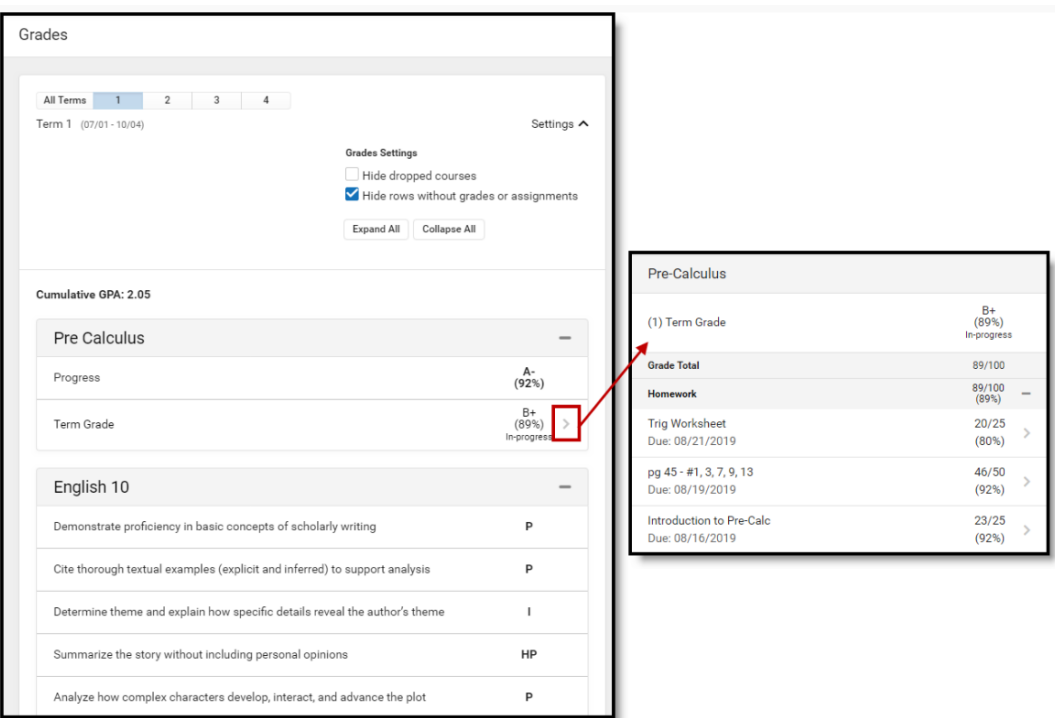

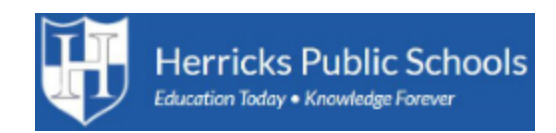

## **Assignments**

The Assignments tool collects all of a student's assignments with the focus on today. Click assignments to view details and scroll to see previous and future assignments.

Use the Missing and Current Term buttons at the top to filter assignments.

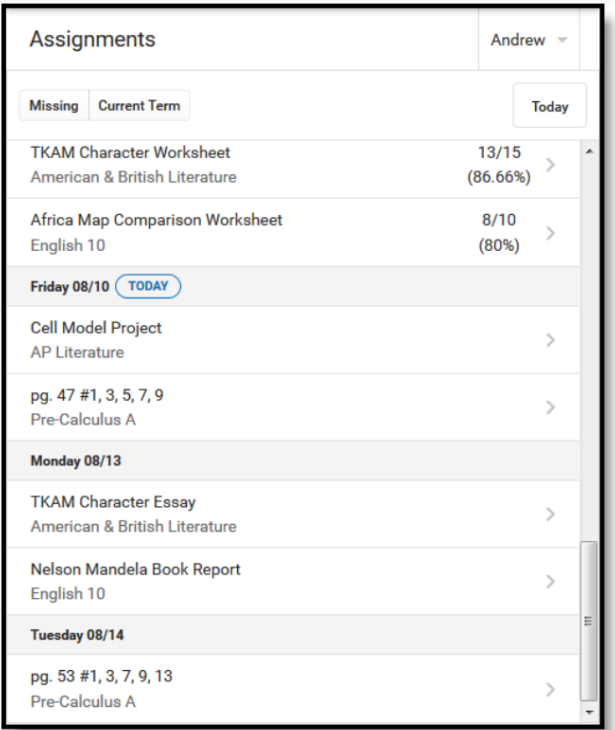

## **Grade Book Updates**

Grade Book Updates lists all of the assignments that have been scored or otherwise updated in the last 14 days.

Click on the assignment or the course name to view details.

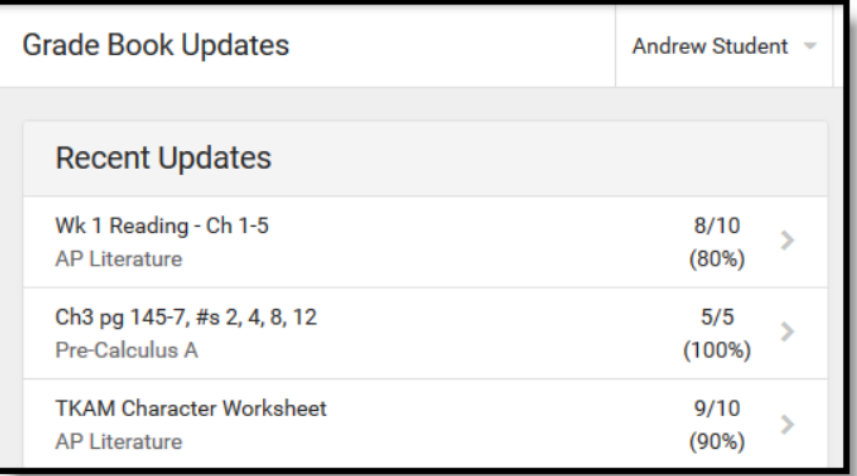